# **第73回日本胸部外科学会 定期学術集会**

## **演題動画作成・保存マニュアル**

## 録音を始める前に

1枚目 演題名

2枚目 演者の先生の自己紹介(名前、経歴、写真等)※必要な場合

3枚目 利益相反(COI)

4枚目~ 講演用内容

#### 機器の準備

・パソコン・マイクのご準備をお願いします。

・ マイクの性能テストを行ってください。

(マイクがついているノートパソコンの 場合は内臓マイクを、マイクのついていないノートパソコン・デスクトッ プパソコンを使用する場合は外付けのマイクをつないで音声の録音をお願いします。)

・ 録音の際は極力静かな場所で雑音が入らないようお願いします。

場合があります。

#### ご登録できる ファイル形式 MP4形式またはMicrosoft PowerPoint形式 推奨バージョン: ※Windows 版2016/2019/365 Mac 版 2019/365 ※できる限りMicrosoft PowerPointで作成後、MP4形式に変換してご登録ください。 サイズ ワイド画面(16:9)で作成してください。 フルHD(1080p) 動画・音声 ― 埋め込み形式で作成してください。 ウィルスチェック 必ず行ってください。 ファイルサイズ 最大2GBまでで作成してください。 ※2GB超えてしまう場合は技術サポートデスクへご相談ください。 ファイル名 指定はありません。 (登録していただいたデータのファイル名は、システム側で自動変換しております。) フォント Microsoft PowerPoint ファイル(.pptx)形式でご登録の場合フォントはOS標準フォントを使 用してください。 【日本語】MSゴシック、MSPゴシック、MS明朝、MSP明朝、メイリオ、游ゴシック、游明朝 【英語】Times New Roman, Arial, Arial Black, Arial Narrow, Century, Century Gothic, Courier, Courier New, Georgia ※OS標準フォントのうち、MacのOsakaフォントについては文字ずれ・文字化けする場合があ ります。 作成時の注意事項①

※Microsoft PowerPoint形式でご登録の際は変換にお時間がかかることがあります。うまくいかない場合は技術サ ポートデスクへ(jats2020-support@mail.mice-one.co.jp)ご連絡ください。

※Microsoft PowerPoint 以外のソフト(Keynote など)をご利用の場合も、MP4形式に変換してからご登録ください。

※MP4形式に変換できないバージョンで作成し、ご登録が難しい場合は、このシステムでの登録を行わず、Microsoft PowerPoint ファイル(.pptx)形式のまま、技術サポートデスクまで直接、データ転送サービスなどをご利用いただ きデータをお送りください。

※特殊なフォントの場合、標準フォントに置き換わってしまうため、文字ずれ・文字化けする

## 作成時の注意事項②

※なるべく一度で録音を終了してください。(修正すると、タイミングポイントに不具合が起こる場合があります)

音声はスライド毎に保存されます。

次のページに移動する場合は録音を一時停止し、つぎのスライドに移動後、音声の録音を再開してください。 ※スライド1枚1枚で、話を切ってください。切れ目のないまま音声を録音し、次のページに移動すると、動画変換し た際に音声が途切れてしまいます。

※自動音量調整つきマイクの場合、音声が途切れることがありますので設定をオフにしてください。

※音声を録音しなおす場合は4ページ目のスライドショー毎に録音し直す方法をご覧ください。 (録音をしなおした場合はタイミングポイントにずれが無いか必ず確認してください。)

※MP4に変換(エクスポート)したフィアルは必ず確認してからアップロードしてください。

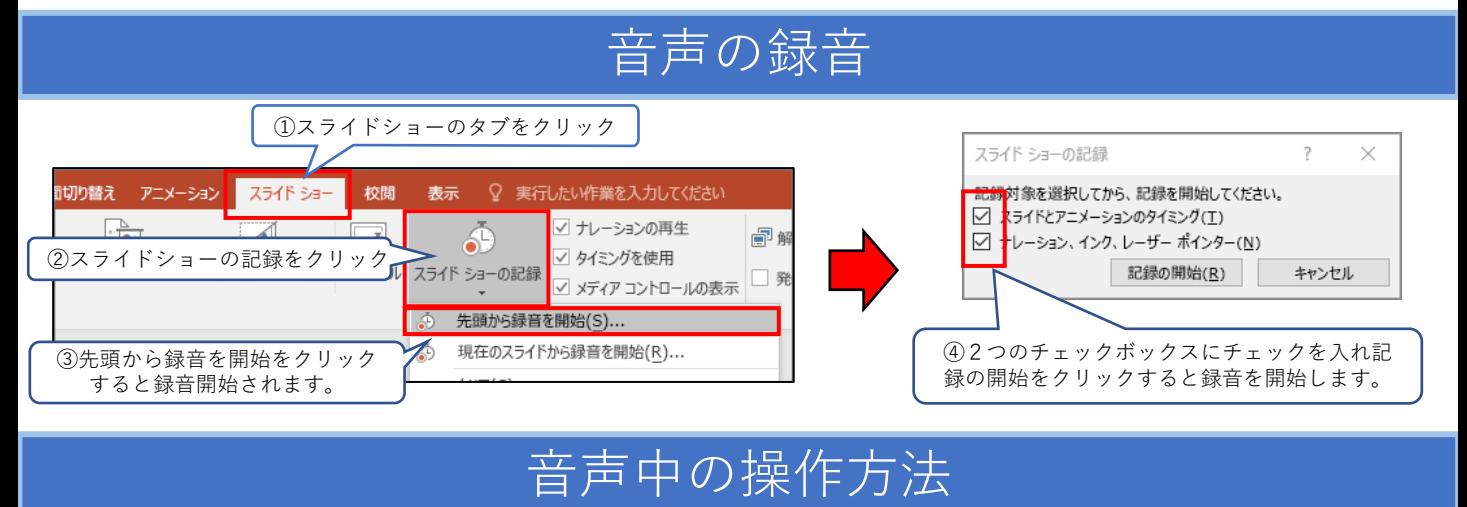

#### **通常の発表と同様に口演を行いながらスライドを切り替え録音を行います。**

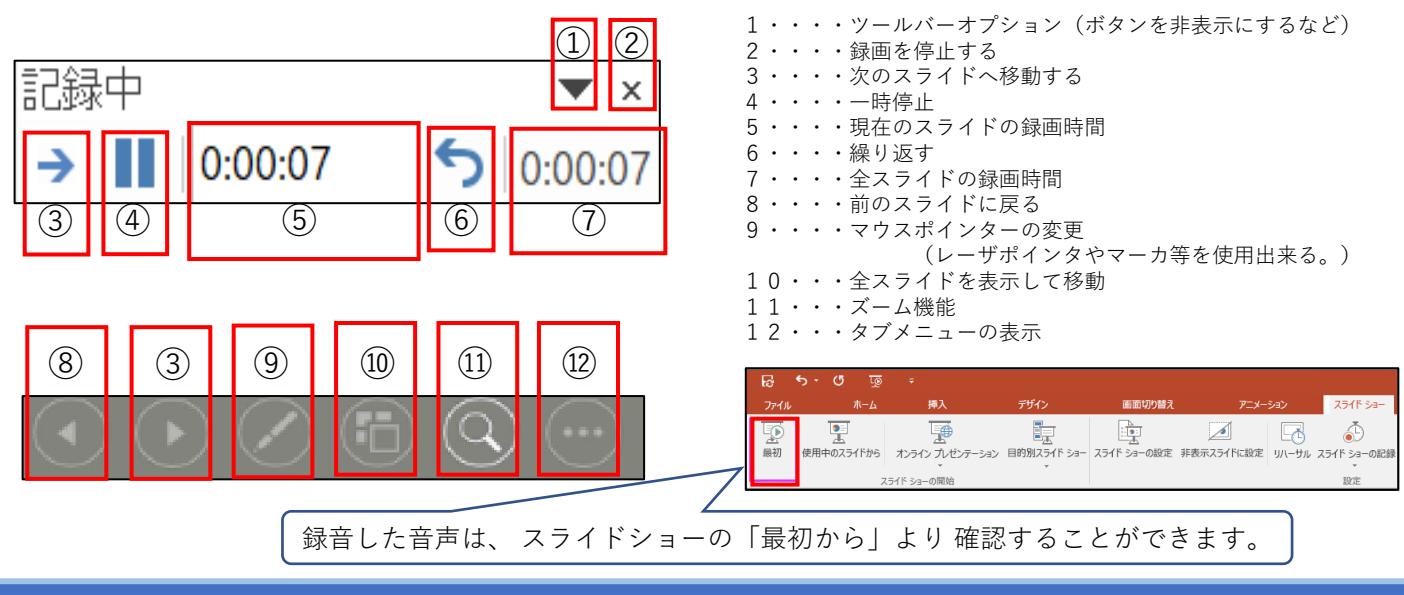

## スライド毎の音声の確認の仕方

確認したいスライドを選択し、画面右下のスピーカーマイクのアイコン をクリックします。 (音声を削除したい場合はアイコンを選択しDelete)

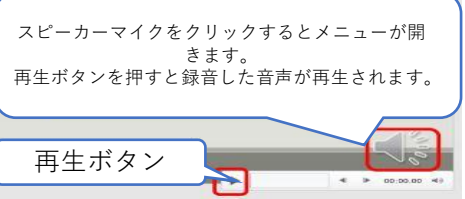

## 動画ファイルの作成方法

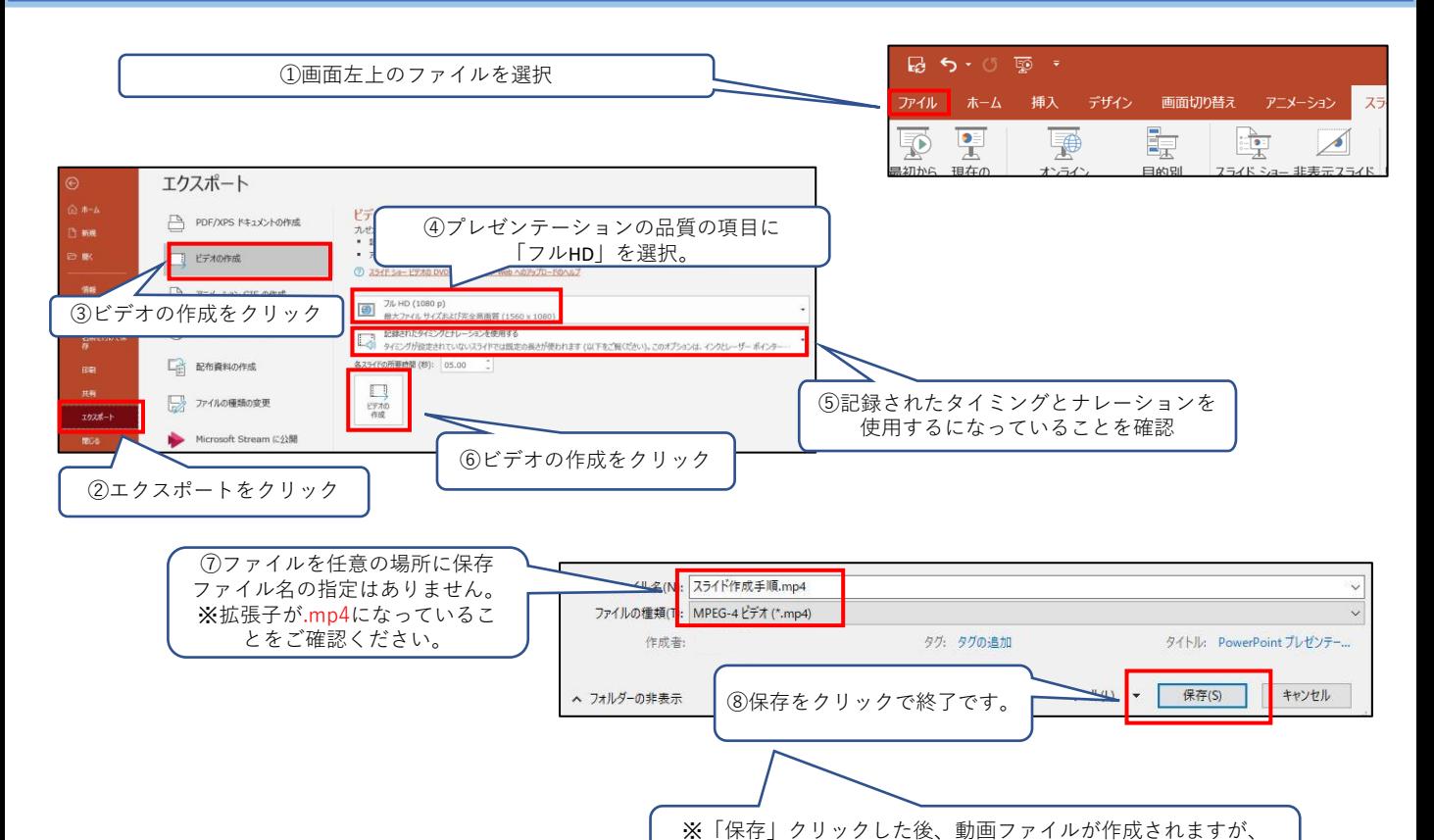

PCのスペックによっては1時間以上かかる場合がございます。

#### 録音時のポイント

#### ■次のスライドに行く前に一呼吸

PowerPointの録音は各スライドごとに別の録音データになります。 話をしながらスライドを切り替えてしまうと、その時の音声が途切れてしまうことがあります。 次のスライドに進む際は、一呼吸おき、何も録音しない余白を作るように意識していただくと 聞き取りやすいデータとなります。

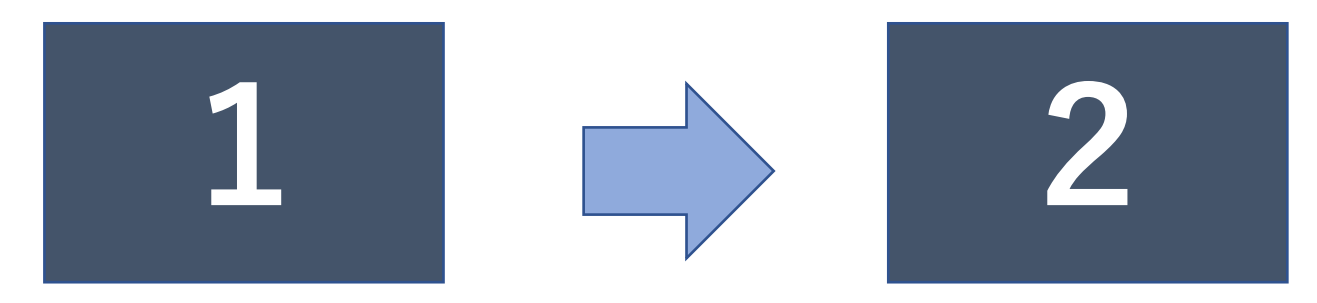

次のスライドへ切り替わる間の録音は消えてしまうことがあります。

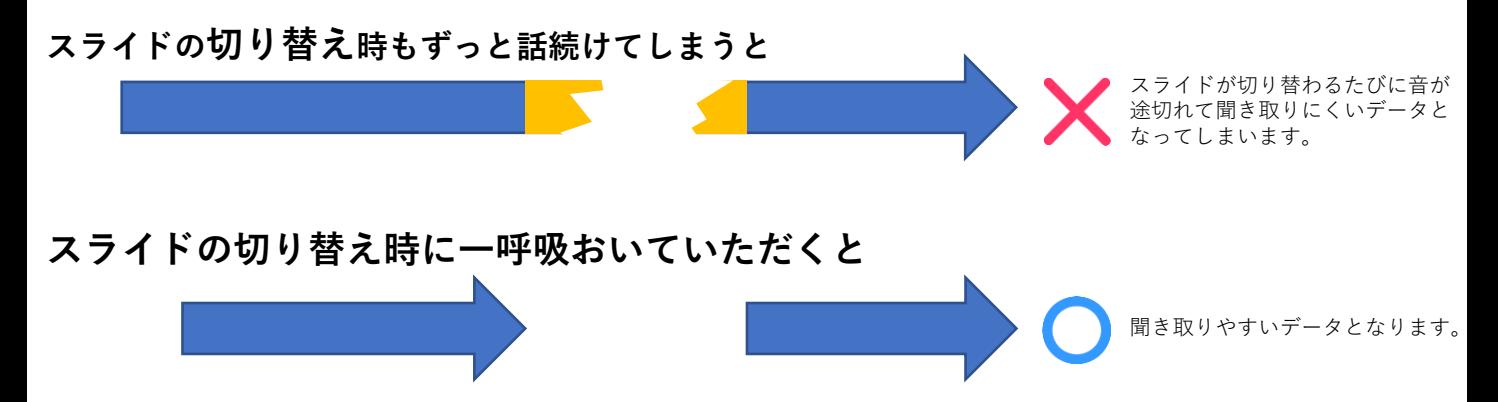

#### **お問い合わせ先**

<発表データ登録サイト、技術サポートに関するお問い合わせ> 第73回日本胸部外科学会定期学術集会 技術サポートデスク (平日:10時~17時30分、土日祝除く) E-mail: jats2020-support@mail.mice-one.co.jp

<その他に関するお問い合わせ> 日本胸部外科学会 学術集会事務局 (平日:10時~17時30分、土日祝除く) E-mail: jats-gakkai@umin.ac.jp ※お問い合わせの際には、お名前・登録番号もしくは演題番号を ご記載くださいますようお願い申しあげます。